# 110學年度四技二專甄選入學招生

# 第一階段個別報名系統操作參考手冊

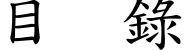

 $\sim 10$ 

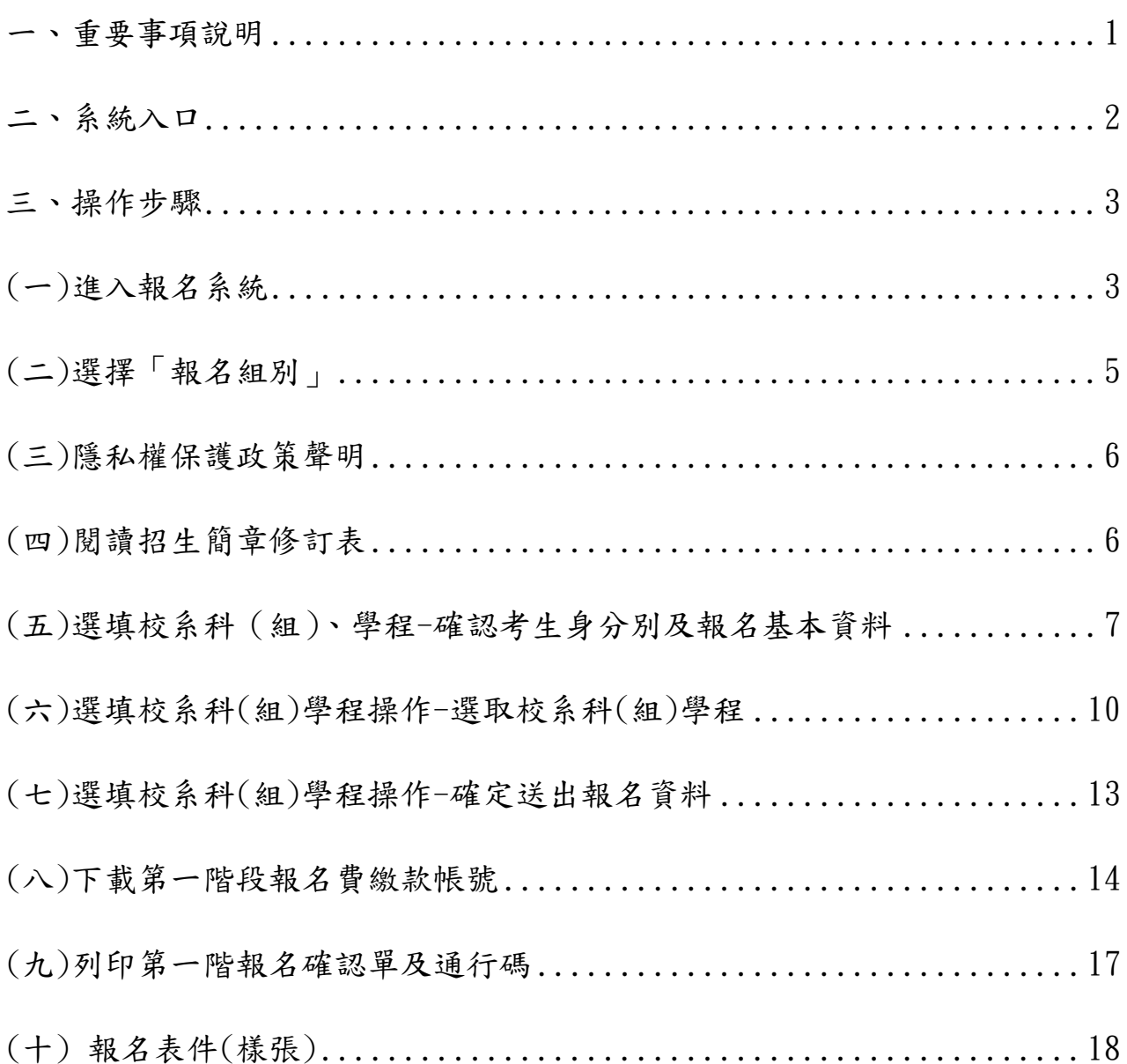

#### **110** 學年度四技二專甄選入學招生第一階段個別報名系統操作參考手冊

110學年度四技二專甄選入學招生之第一階段個別報名採網路作業方式辦 理;考生應依簡章規定時間及方式登入本委員會甄選入學作業系統,進行個人報 名資料輸入後完成確定送出。

以下為網路報名資格登錄系統操作說明,請考生詳閱。

※建議使用**Google Chrome** 或 **Mozilla FireFox**瀏覽器操作。

# ※避免使用手機或平版電腦登入使用招生各系統,以避免畫面資訊閱覽不 完全,漏登資料而影響考生權益。

#### <span id="page-1-0"></span>一、重要事項說明

- 1. 本系統開放對象: 通過 110 學年度四技二專甄選入學招生資格審查之非應屆畢業生(含青年儲 蓄帳戶組)、因故不及辦理一階集體報名之應屆畢業生。
- 2. 本系統開放時間: 110 年 5 月 21 日(星期五)10:00 起至 110 年 5 月 28 日(星期五)24:00 止。
- 3. 通過資格審查考生才可進入本委員會報名系統網站,輸入身分證統一編號 **(**或居留證號碼**)**、四技二專統一入學測驗准考證號碼**(**青年儲蓄帳戶組免輸入 准考證號碼**)**及驗證碼,登入系統後 1 次完成選填所欲申請校系科(組)、學 程並確定送出,才核計報名費。
- 4. 完成第一階段選填報名校系科(組)、學程並確定送出後,系統才可產生繳費 單進行繳費,繳費成功2小時後可至本委員會網站「第一階段報名系統」查 詢繳費入帳是否完成。
	- ※青年儲蓄帳戶組考生另有「推薦函寄件封面」,請此組考生提醒推薦人, 以掛號於各甄選學校備審資料上傳截止時間前**(**含**)**在彌封處簽名**(**蓋章**)**, 寄至考生欲申請之校系,以供甄選學校審查。
- 5. 報名及繳費手續完成後,考生請由本委員會系統列印系統產生之「通行碼」 並妥善保存**(**報名、成績查詢及登記就讀志願序時均須使用**)**;每位考生通行 碼均不相同並限考生個人使用,切勿公開或交付他人使用,若因此造成資料 洩漏或參加本招生之相關權益受損,概由考生負責。
- 6. 報名及繳費手續完成後,不得以任何理由要求更改報名資料或退還報名費。
- 7. 本委員會於 110 年 6 月 2 日(星期三)10:00 起,在本委員會網站提供考生 查詢第一階段篩選結果,考生請自行上網查詢。
- 8. 本參考手冊系統頁面僅供參考,實際作業依招生簡章、報名系統頁面及說明 為準。
- 9. 報名期間若遇任何問題,請於上班時間(8:30~17:00)來電洽詢,電話:02-2772- 5333 分機 211、213、215,傳真:02-2773-5633。

<span id="page-2-0"></span>二、系統入口

請先確認電腦已連接至網際網路。開啟瀏覽器,進入「110學年度四技二 專聯合甄選委員會網站」(網址:<https://www.jctv.ntut.edu.tw/enter42/apply/>)

點選「甄選入學」之「考生作業系統」,依報名組別點選「11.一般組考 生作業系統/第一階段報名系統」或點選「12.青年儲蓄帳戶考生專區/第一階 段報名系統」;閱讀備註欄相關說明後,點選超連結進入該系統首頁。

青年儲蓄帳戶組 一般組 點選「11.一般組考生作業系統」 點選「12.青年儲蓄帳戶考生專區」 ● 0.64264666466661 科技校院四年制及專科學校二年制聯合甄選委員會 ● 0.8.326.63.64.6466 | 科技校院四年制及專科學校二年制聯合甄選委員會 科技校院四年制及專科學校三年制甄選入學招生 科技校院四年制及專科學校三年制甄選入學招生 110學年度 110學年度 **黄金口钱 : 雪容市场向下路 : 天民网络传统名称 : 富山美国经济传统名称 : 香港传统名称 黄原口段 | 首都市地面下载 | 天民网络在地名第 | 吉田美国的传统名称 | 老座在地名名** 最新消息 最新消息 1. 最新消息 1. 最新消息 · 防疫應變事區 · 防疫療養事項 【防疫療變重區】 【防疫障變重區】 • 重大變革事項 • 重大變革事項 目前尚無訊息 目前尚無訊息 • 考生資訊 • 考生資訊 • 高中勝學校資訊 • 高中勝學校資訊 【重大樊革事項】 【重大樊革事項】 • 委員學校資訊 • 委員學校資訊 1.110學年度起調整第一階段報名費及報名方式: 1.110學年度起調整第一階段報名費及報名方式: • 其他資訊 • 其他咨訊 1. 每一位考生第一階段報名至多可申請3個校系科(組)、學程,報名費含報名資格與身分審查費新臺 1. 每一位考生第一階段報名至多可申請3個校系科(組)、學程,報名費含報名資格與身分審查費新臺 2. 招生學校 2. 招生學校 柴200元及校多。 柴200元及校多。 3. 規章辦法 3. 规章辦法 2. 為派輕離鳥老牛長徐至本島麻試之負擔,提供軍友善之麻老服務,符合**設理准護而試之老牛,** 2. 為減輕雜鳥老牛長徐至太島麻試之負擔,提供重友善之麻老服務,符合**遊遊雑語而試之老牛**, 4. 重要日程 4. 重要日程 得於第一階段報名時,向四技二專聯合雜選委員會提出申. 得於第一階段報名時,向四技二專聯合藥選委員會提出申. 5. 常見問題 5. 常見問題 3.110學年度經教育部核准「顧景計畫」搭收低收或中低收入戶身分考生之搭生名額,以「非專 3.110學年度經教育部核准「顧景計畫」招收低收或中低收入戶身分考生之招生名額,以「非專 6. 簡章查詢與下 6. 簡章查詢與下 **班」方式招生之校条科(組)、學程,招生名額併入該校条科(組)、學程之「低. 班」方式招生之校条科(組)、學程,招生名額併入該校条科(組)、學程之「低。** 7. 簡章購買方式 7. 簡章購買方式 8. 下載專區 8. 下載専區 9. 统计管料 9. 統計資料 【考生咨询】 【考生咨询】 10. 相關網站連結 10. 相關網站連結 109.12.08 110學年度四技二專藥選入學招生簡章,於109年12月10日(星期四)起開放下載及網路個人購。 109.12.08 110學年度四技二專藥選入學招生簡章,妙109年12月10日(星期四)起開放下載及網路個人購.. 11. 一般組考生作業系統 11. 一般組者生作業系統 • 網路上傳專區 109.12.08 欲報名110學年度四技二專難選入學招生之考生,必須先取得110學年度四技二專統一入學測。 • 網路上傳專區 109.12.08 欲報名110學年度四技二專難選入學招生之考生,必須先取得110學年度四技二專統一入學測. • 網絡上傳常見問題 • 網路上傳常見問題 .<br>10.08 110學年度四技二專藥選入學聯合招生重要日程表,請至「重要日程」 。<br>1.10.08 110學年度四技二專難選入學聯合招生重要日程表,請至「重<u>要日程</u>」下載 12. 青年儲蓄帳戶考生專 12. 青年储蓄帳戶考生專區 13. 離島視訊面試專區 離鳥視組面試車區

#### <span id="page-3-0"></span>三、操作步驟

# <span id="page-3-1"></span>**(**一**)**進入報名系統

1.詳細閱讀系統說明。

- 2.報名「一般組」考生,輸入個人「身分證統一編號(或居留證)」、「統測准 考證號碼(8碼)」及「驗證碼」後,按下登入(如圖 1-1)。
- 3.報名「青年儲蓄帳戶組」考生,輸入個人「身分證統一編號(或居留證)」 及「驗證碼」後,按下登入(圖 1-2)。

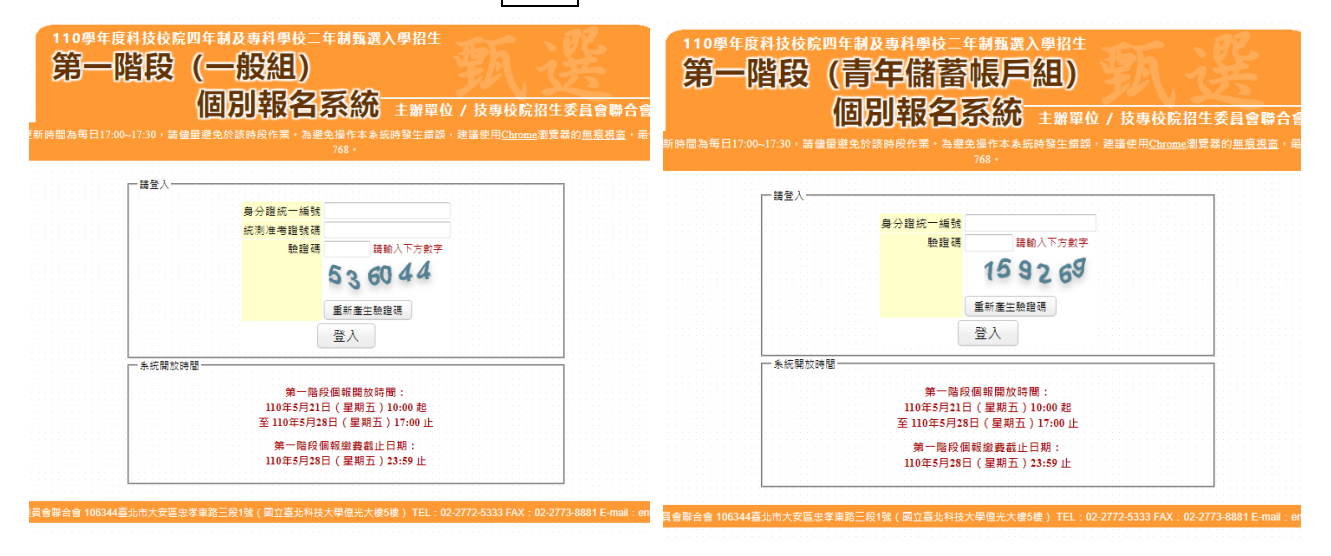

圖 1-1 圖 1-2

3.未通過資格審查之考生,無法登入本系統,如圖 1-3 所示。

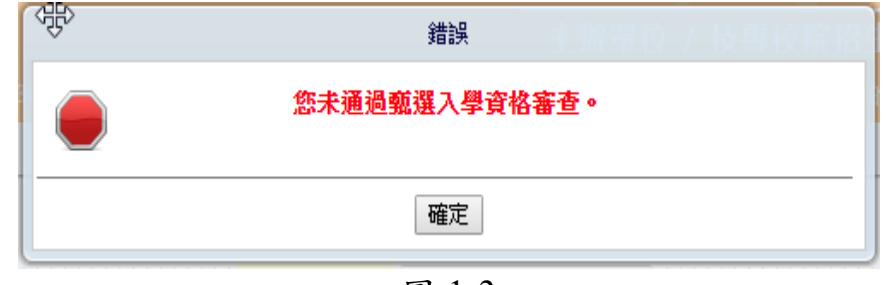

圖 1-3

4.曾報名本招生管道青年儲蓄帳戶組考生,不得報名。

5. 110 學年度獲「科技校院繁星計畫聯合推薦甄選入學」錄取生,無論放棄 與否,一律不得報名110 學年度四技二專甄選入學招生。在本招生報名前, 已獲 110 學年度「大學辦理特殊選才」、「科技校院四年制及專科學校二年 制特殊選才入學」、「科技校院四年制及專科學校二年制招收技藝技能優良 學生保送入學」、「大學繁星推薦入學招生」、「大學個人申請入學招生」及 「科技校院日間部四年制申請入學」或其他(大學)招生管道錄取(報到)取 得入學資格之考生,未於各該管道規定期限內聲明放棄入學資格、錄取資 格或報到後未依該簡章規定期限放棄者,不得再報名本招生,本委員會將 以各招生管道主辦單位函告本委員會之報到或入學名單辦理查核,經查覺 者,取消其報名資格,系統提示訊息如圖 1-4 所示。

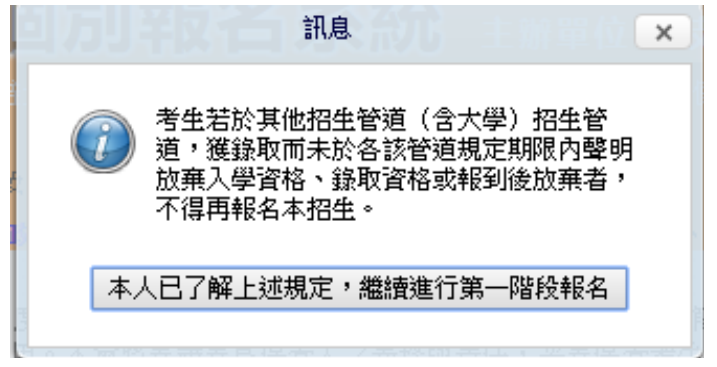

圖 1-4

6.應屆畢業生使用第一階段個別報名系統,提示訊息如圖 1-5~1-6 所示。 如考生選擇辦理個別報名,請依步驟指示操作。

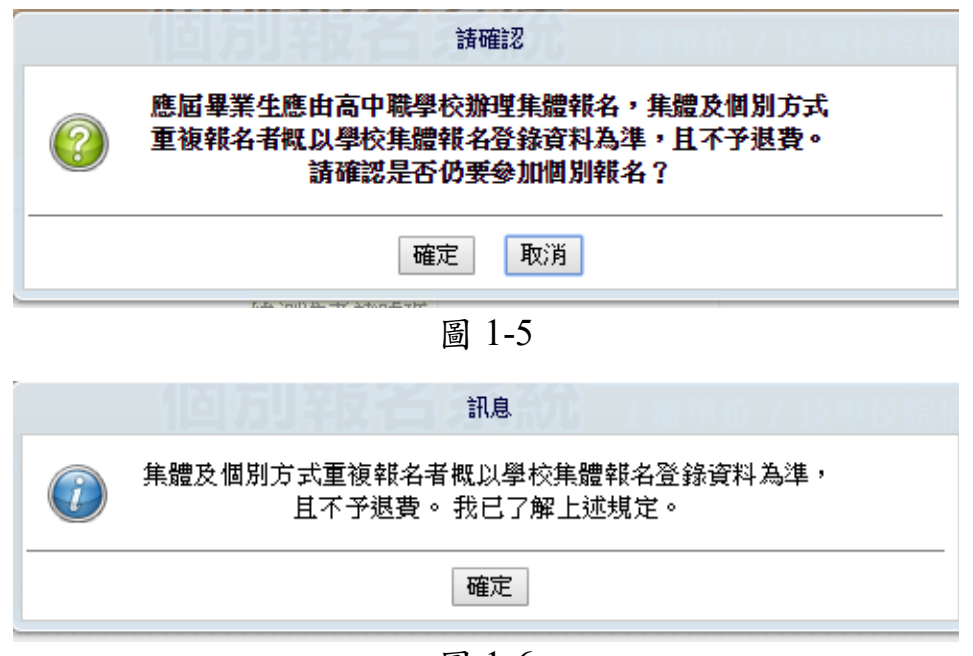

圖 1-6

# <span id="page-5-0"></span>**(**二**)**選擇「報名組別」

- 1.本頁面僅限青年儲蓄帳戶組考生,除具備畢業當學年度四技二專統一入 學測驗成績外,同時參加 110 學年度四技二專統一入學測驗者。考生因 同具「青年儲蓄帳戶組」及「一般組」之報名資格,考生僅可選擇 1 組 報名。
- 2. 系統會自動帶出同具「青年儲蓄帳戶組」及「一般組」之報名資格考生 之「一般組」及「青年儲蓄帳戶組」可報組別,提供考生選擇(如圖 2-1)。
- 3.報名組別經確定送出,即不得再更改,請考生務必審慎考慮即謹慎操作 (如圖 2-2)。
- 註:未同具「青年儲蓄帳戶組」及「一般組」之報名資格之考生,無顯示 本系統畫面。

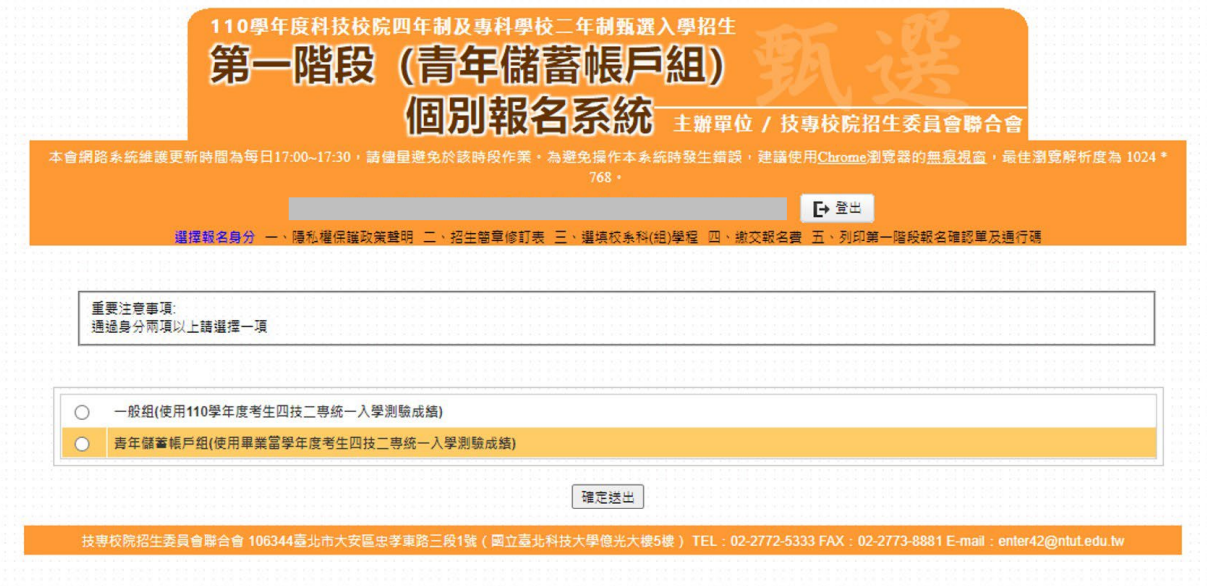

圖 2-1

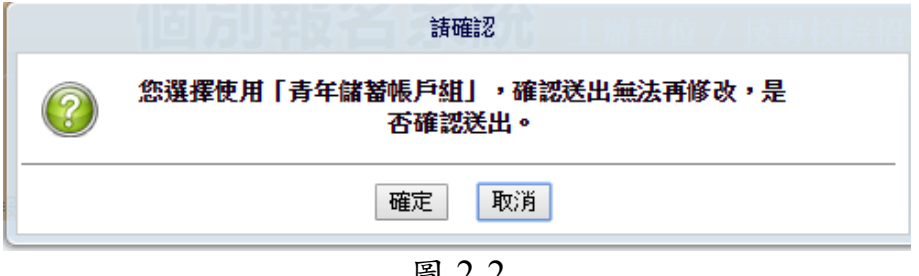

圖 2-2

# <span id="page-6-0"></span>**(**三**)**隱私權保護政策聲明

1.登入系統後將直接跳至本頁面(如圖 3-1)。

2.請勾選「同意提供本人之個人資料予技專校院招生委員會聯合會作為本招 生相關工作目的使用」繼續進行第一階段報名。

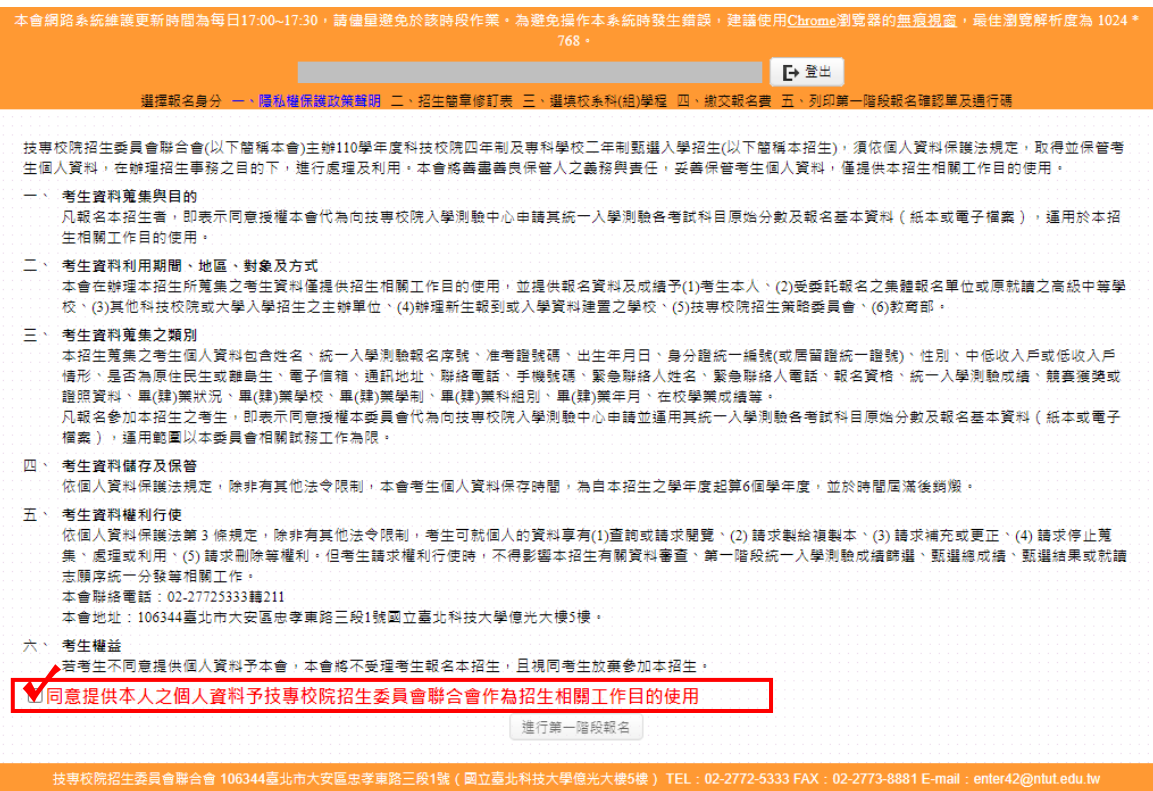

圖 3-1

<span id="page-6-1"></span>**(**四**)**閱讀招生簡章修訂表

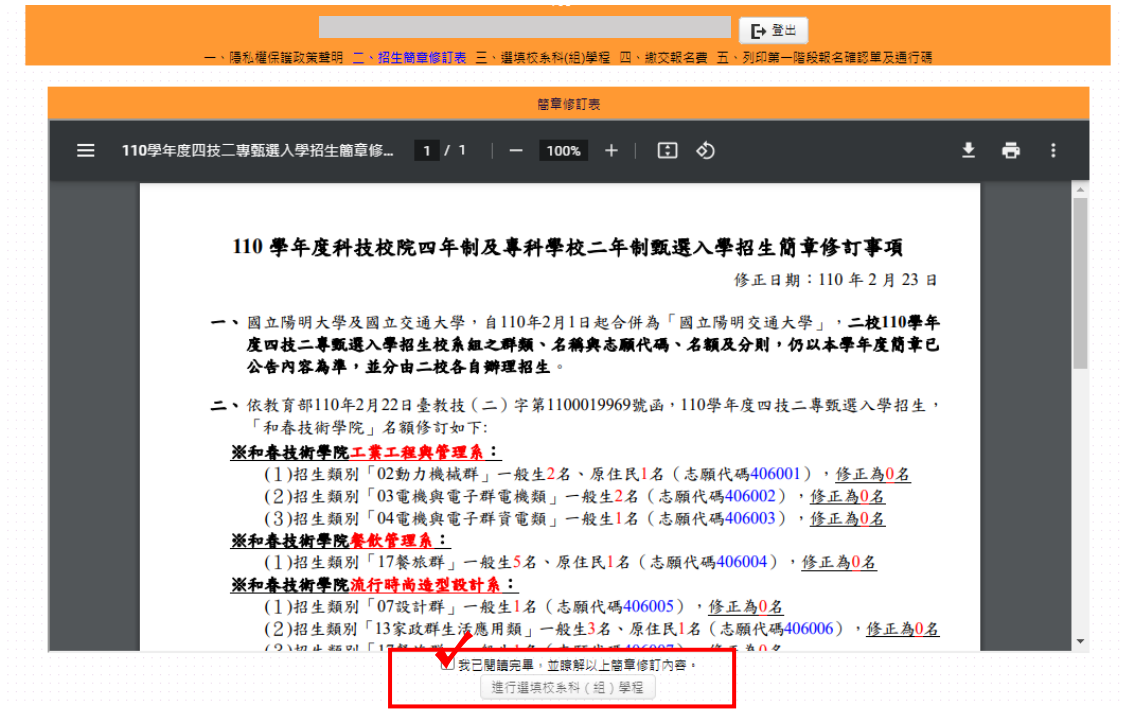

圖 4-1

## <span id="page-7-0"></span>**(**五**)**選填校系科(組)、學程**-**確認考生身分別及報名基本資料

- 1.考生請先瀏覽並核對報名考生基本資料、統測報考群(類)別、甄選可報名 群(類)別。
- 2.選擇「一般組」考生,其招生名額分為「一般生」、「低收或中低收入戶生」、 「原住民」、「離島生」4 種。
	- (1)經本委員會審查通過低收或中低收入戶身分之考生,即具「低收或中低 收入戶考生」報考身分,網路報名身分即預設為「低收或中低收入戶考 生」。
	- (2)考生如不同意使用該身分報考者,須於網路報名時聲明放棄(如圖 5-1)。 A.未聲明放棄者,概以「低收或中低收入戶考生」身分報名,考生不得 異議。
		- B.經聲明放棄「低收或中低收入戶考生」身分者,即不得參加各校系科 (組)、學程之「低收或中低收入戶考生」招生名額招生,但不影響參 加本招生之報名費減免資格(如圖 5-2)。
	- 3. 選擇「青年儲蓄帳戶組」考生,僅能選擇「青年儲蓄帳戶組」之校系科 (組)、學程,至多申請 3 個校系科(組)、學程參加甄選,且不受各校得限 制考生僅能報名該校 1 個系科(組)、學程之限制。

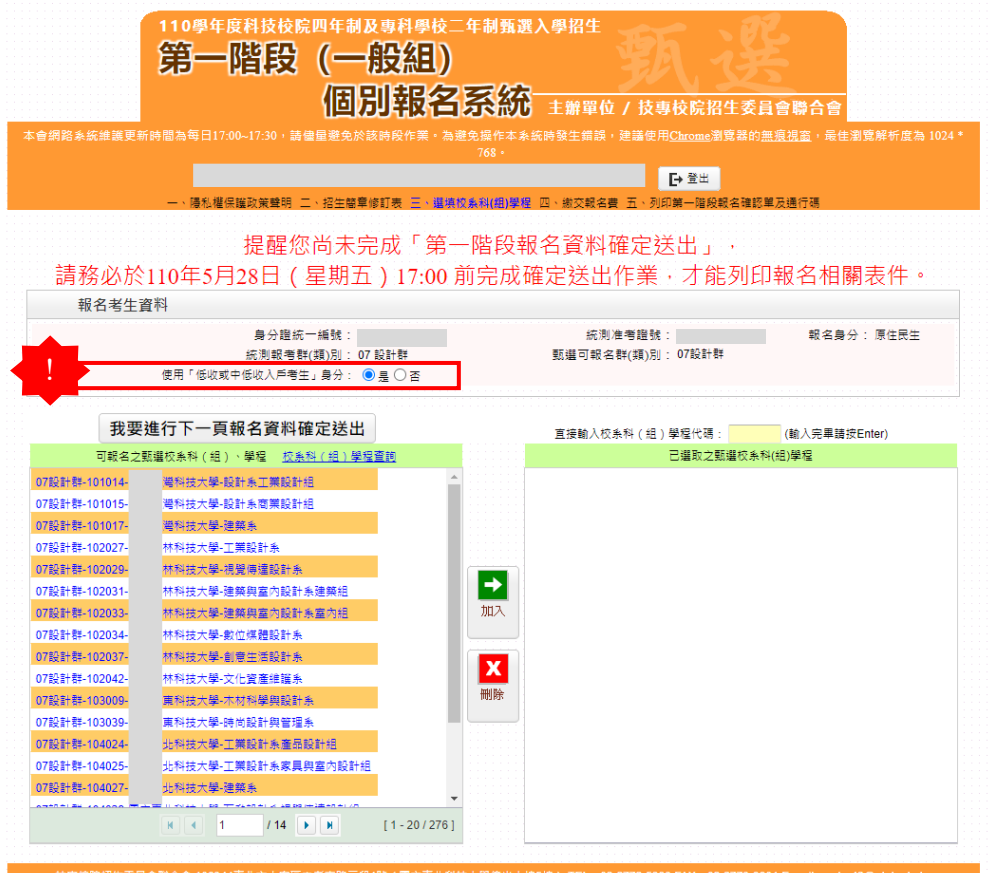

圖 5-1

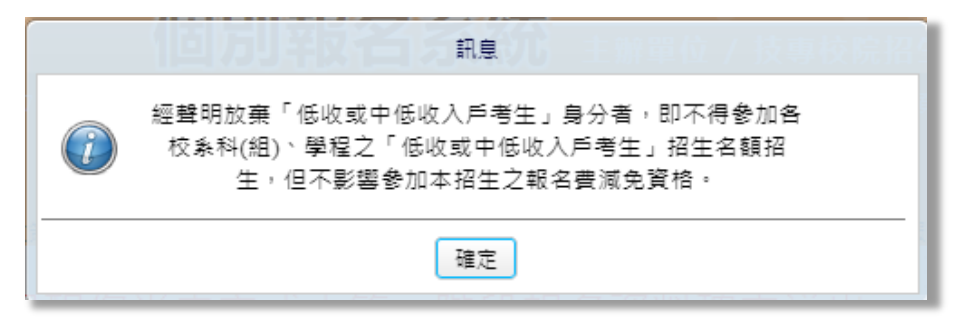

圖 5-2

4. 就讀離島地區高中職應屆及非應屆畢業生或統一入學測驗考區於離島

地區者,得向本委員會申請參與視訊面試:

- A. 包含國立馬公高級中學、國立澎湖高級海事水產職業學校、國立 金門高級中學、國立金門高級農工職業學校、國立馬祖高級中學。
- B. 前揭考生得自由選擇參與視訊服務,並不額外區分參加甄選之報 名身分(即離島保送考生或一般考生)。
- (1) 未於「一階報名」登錄意願者,不得於「二階報名」時要求辦 理視訊面試。(如圖 5-3)
- (2) 「一階報名」時選擇「參加視訊面試」者,一階篩選通過之校 系科(組)學程中符合第二階段辦理視訊面試時,才得於二階報 名再次就「參加視訊面試」或「至報名招生學校參加實地面試」, 確認第二階段面試方式。(如圖 5-4)
- (3) 「一階報名」時選擇「至報名招生學校參加實地面試」者,表 示均依所報名校系科(組)、學程規定日期及時間,至報名招生 學校參加第二階段實地面試,即不得於二階報名時改選第二階 段面試方式。(如圖 5-5)
- (4) 符合第二階段辦理視訊面試之校系科(組)、學程可至本招生官 網查閱。

就讀離島地區高中職學校或統一入學測驗考區於離島地區之考生 0學年度科技校院四年制及專科學校二年制甄選入學招生 第一階段(一般組) 個別報名系統 主辦單位 / 技事校院招生委員會聯合會 **D 日登出** 陽私權保護政策聲明 二、招生簡章修訂表 三、選填校系科(組)學程 四、繳交報名費 五、 。<br>列印第一階段報名確認單方通行碼 提醒您尚未完成「第一階段報名資料確定送出」, 請務必於110年5月28日 (星期五) 17:00 前完成確定送出作業, 才能列印報名相關表件。 報名考生資料 身分證統一編號: 统测准者證號: 報名身分:澎湖縣難島生 統測報考群(類)別: 17 餐旅群 甄選可報名群(類)別: 17餐旅群 使用「低收或中低收入戶考生」身分: ◎是 ○否 第二階段面試方式意願: ◉ 參加視訊面試 ◯ 至報名招生學校參加實地面試 !第二階段面試方式意願-重要說明 第二階投画試方式意識·重要説明:<br>1. 符合参加視訊面試資格之考生:須於本階段報名時選擇第二階段面試方式意題。<br>地置試,·選擇福設参加第三階段面試方式:<br>3. 選擇「至報名招生學校参加要述調達選選之权系科(相)學程中有符合第二階段辦理視訊面試之权系科(相)學程時,才得於二階報名再次就「視訊面試」或「至報名招生學校参加要<br>3. 選擇「至報名招生學校参加要地面試」者,表示均依所報名权系科(相)、學程規定日期及時間,至報名招生學校参加第二階段賽 。"<br>4. 符合第二階段辦理視訊面試之校系科(網)、學程可至本招生官網杳閣。 我要谁行下一百報名資料確定送出 直接輸入校系科 (組)學程代碼: (輸入完畢請按Enter) 可報名之甄選校系科 (組)、學程 校系科 (組)學程查詢 **已選取之甄選校系科(組)學程** 17餐旅群-。<br><mark>-</mark>國立屏東科技大學-餐旅管理系 17餐旅群--<br>國立屏東科技大學-應用外語系 。<br>-國立屏東科技大學-休閒運動健康系 17餐旅群-17器旅館-17餐施群--<br><mark>--國立高雄科技大學-運籌管理系(第一校區)</mark>  $\rightarrow$ 17學旅群--<br>- 國立高雄科技大學-觀光管理系 (燕巢校區) -<br>**-**國立高雄科技大學-海洋休聞管理系(楠梓校區) 17餐旅群-17餐旅群--<br>- 國立高雄科技大學-應用日語系 ( 第一校區 ) 。<br>-國立虎尾科技大學-休閒遊憩系 17餐旅群- $\mathbf{x}$ 17餐旅群---<br>图立澎湖科技大學-海洋遊憩系 删除 17餐旅群--國立澎湖科技大學-餐旅管理系 17器旅館-17餐旅群-。<br>-國立澎湖科技大學-觀光休聞系

圖 5-3

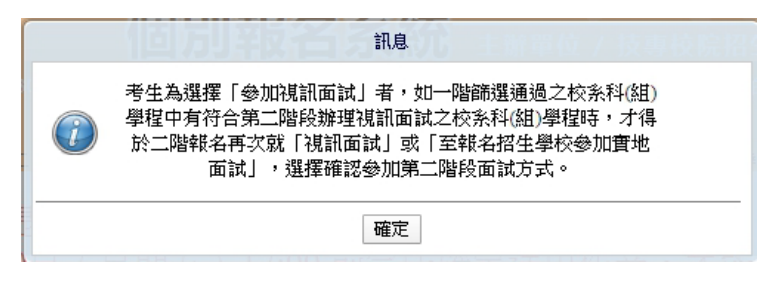

# 圖 5-4(點選「參加視訊面試」之提示訊息)

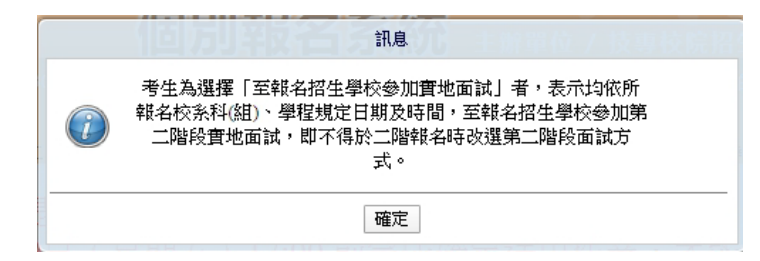

圖 5-5(點選「至報名招生學校參加實地面試」之提示訊息)

# <span id="page-10-0"></span>**(**六**)**選填校系科**(**組**)**學程操作**-**選取校系科**(**組**)**學程

1.考生在「可報名之甄選校系科(組)學程」欄中,選取欲報名之校系選項後, 點選加入,即會移至「已選取之甄選校系科(組)學程」欄中(如圖 6-1)。

|                                                                                                    | 110學年度科技校院四年制及專科學校二年制甄選入學招生<br>第一階段(一般組)                                                                                                    | 但別報名系統 主辦單位 / 技事校院招生委員會聯合會<br>本會網路系統維護更新時間為每日17:00~17:30,請儘量避免於該時段作業。為避免操作本系統時發生錯誤,建議使用Chrome瀏覽器的無痕視窗,最佳瀏覽解析度為 1024 *                                                                 |
|----------------------------------------------------------------------------------------------------|----------------------------------------------------------------------------------------------------|----------------------------------------------------------------------------------------------------|
|                                                                                                    |                                                                                                    | 768 .<br>[→ 登出                                                                                                    |
|                                                                                                    | 報名考生資料<br>身分證統一編號:<br>統測報考群(類)別: 07 設計群<br>使用「低收或中低收入戶考生」身分: ◉ 黒 ◯ 否                                                                                                    | — 、曙私權保護政策聲明 二、招生簡章修訂表 三、選填校系科(組)學程 四、繳交報名書 五、列印第一階段報名確認單及通行碼<br>提醒您尚未完成「第一階段報名資料確定送出」,<br>請務必於110年5月28日(星期五)17:00 前完成確定送出作業‧才能列印報名相關表件。<br>統測准考證號:<br>報名身分:原住民生<br>甄選可報名群(類)別: 07設計群 |
| 0/設計群-                                                                                                    | 我要進行下一頁報名資料確定送出<br>可報名之甄選校系科 ( 組 ) 、學程 卷 按系科 ( 組 ) 學程查詢<br> 幽豆芸杯科技大学-視覚博理設計系                                                                                                    | 直接輸入校系科(組)學程代碼:<br>(輸入完畢請按Enter)<br>已選取之甄選校系科(組)學程                                                                                                    |
| 07設計群-<br>07設計群-<br>07設計群-<br>07設計群-<br>07設計群-<br>07設計群-<br>07設計群-<br>07設計群<br>07設計群-<br>07設計群-<br>07設計群-<br>07設計群-<br>07設計群-<br>07設計群-<br>07設計群-                                        | -國立雲林科技大學-建築與室內設計系建築組<br>-國立雲林科技大學-建築興室內設計系室內組<br>-國立雲林科技大學-數位媒體設計系<br>國立雲林科技大學-創意生活設計系<br>-國立雲林科技大學-文化資產維護系<br>-圆立屏東科技大學-木材科學與設計系<br>國立屏東科技大學-時尚設計與管理系<br>國立毒北科技大學-工業設計系產品設計網<br>-國立臺北科技大學-工業設計系家具與室內設計組<br>國立臺北科技大學-建築系<br>-國立臺北科技大學-互動設計系視覺傳達設計組<br>-國立高雄科技大學-營建工程系(第一校區)<br>•國立高雄科技大學-工業設計系(第一校區)<br>-國立高雄科技大學-供應鏈管理系(楠梓校區)<br>-國立高雄科技大學-文化創意產業系(燕巢校區) | -國立雲林科技大學-工業設計系<br>07設計群-<br>07設計群-<br>-國立毒北科技大學-工業設計系產品設計組<br>07設計群-<br>--國立高雄科技大學-工業設計系(第一校區)<br>$\rightarrow$<br>加入<br>$\mathbf x$<br>删除                                           |
| <b>N</b> 4 1<br>$114$ N<br>$[1 - 20/276]$<br>技事校院招生委員會聯合會 106344臺北市大安區忠孝東路三段1號 ( 國立臺北科技大學億光大樓5樓 ) TEL : 02-2772-5333 FAX : 02-2773-8881 E-mail : enter42@ntut.edu.tw<br>ारी $\epsilon$ 1 |                                                                                                    |                                                                                                    |

圖 6-1

2.考生在「已選取之甄選校系科(組)學程」欄中,至多只能選 **3** 個校系科(組)、 學程,若選取的校系科(組)、學程超過所規定之數量,則系統會提示「至多 選填 3 個校系科(組) 、學程」(如圖 6-2)。

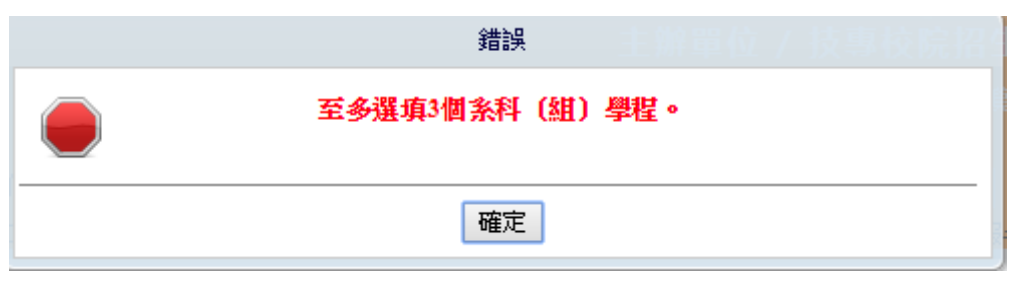

圖 6-2

3.若選取的校系科(組)、學程低於 3 個校系科(組)、學程,則系統會提示「可 報名之志願數最多以3個為限,您只選填了2個志願,確定不繼續加選?」 訊息(如圖 6-3)。

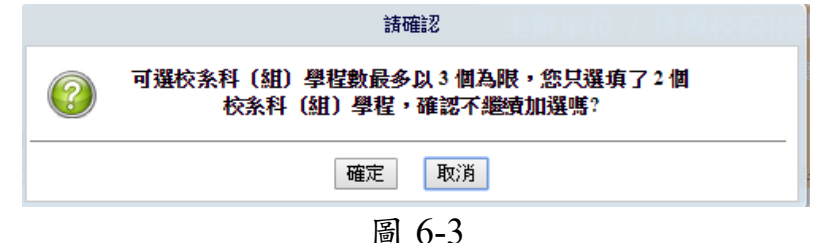

- 4.「一般組」於某些學校限選填該校 1 個系科(組)、學程,考生不能選填 2 個 以上系科(組)、學程。
	- ※以國立臺北科技大學為例,若考生選填該校,則系統會提示該校限選 填1系科(組)、學程之訊息(如圖 6-4)。
	- ※「青年儲蓄帳戶組」考生則不受各校限選填該校 1 個系科(組)、學程 之限制。

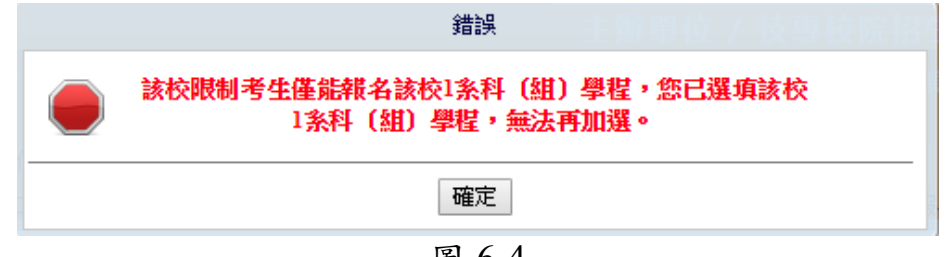

圖 6-4

5.某些校系科(組)、學程僅有原住民考生或離島考生招生名額,一般考生選 填志願不符合招生名額之考生身分(如圖 6-5)。

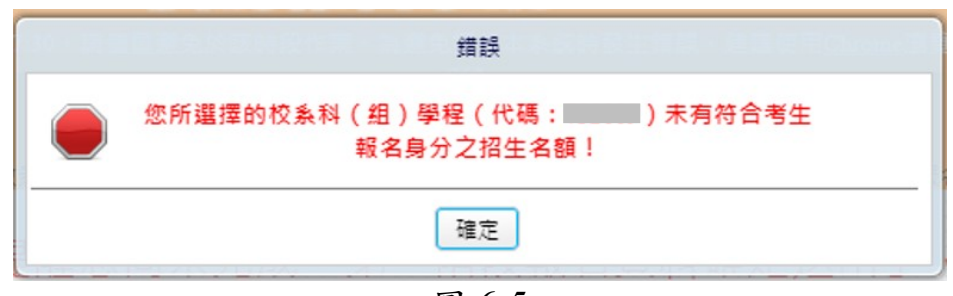

圖 6-5

6.選填校系科(組)、學程完成後,考生點選「我要進行下一頁報名資料確定 送出」(如圖 6-6)。

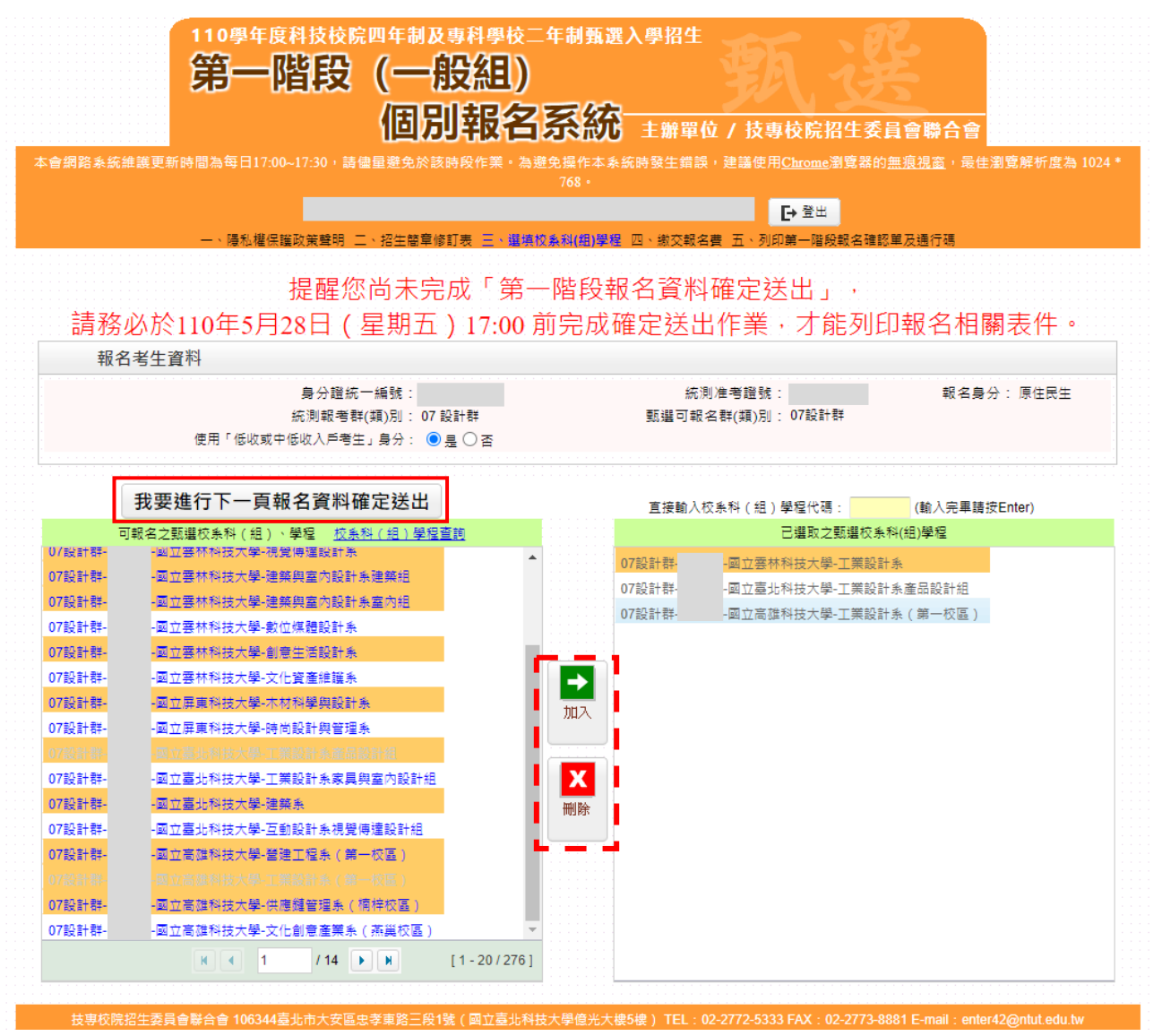

圖 6-6

## <span id="page-13-0"></span>**(**七**)**選填校系科**(**組**)**學程操作**-**確定送出報名資料

- 1. 考生已選取之甄選校系科組、學程不再修改後,可按下我要進行下一頁報 名資料確定送出,進入至圖 7-1 頁面。
- 2. 請確認「已選取之甄選校系科(組)學程」,正確無誤不再修改後,輸入考生 「身分證統一編號」、「統測准考證號碼<mark>(青儲組考生免輸入)</mark>」及「驗證碼」 後,並按下確定送出(確定送出後即不得再更改),系統則會出現提示「請 注意,報名僅限一次,報名資料一經確定送出即不得再更改。是否確認確 定送出**?**」之訊息(如圖 7-2),點選確定後即完成網路報名,考生方可列 印報名表件。
- 3.若已選取之甄選校系科(組)、學程資料有誤,請按下取消(回上一頁修改) 重新作業。

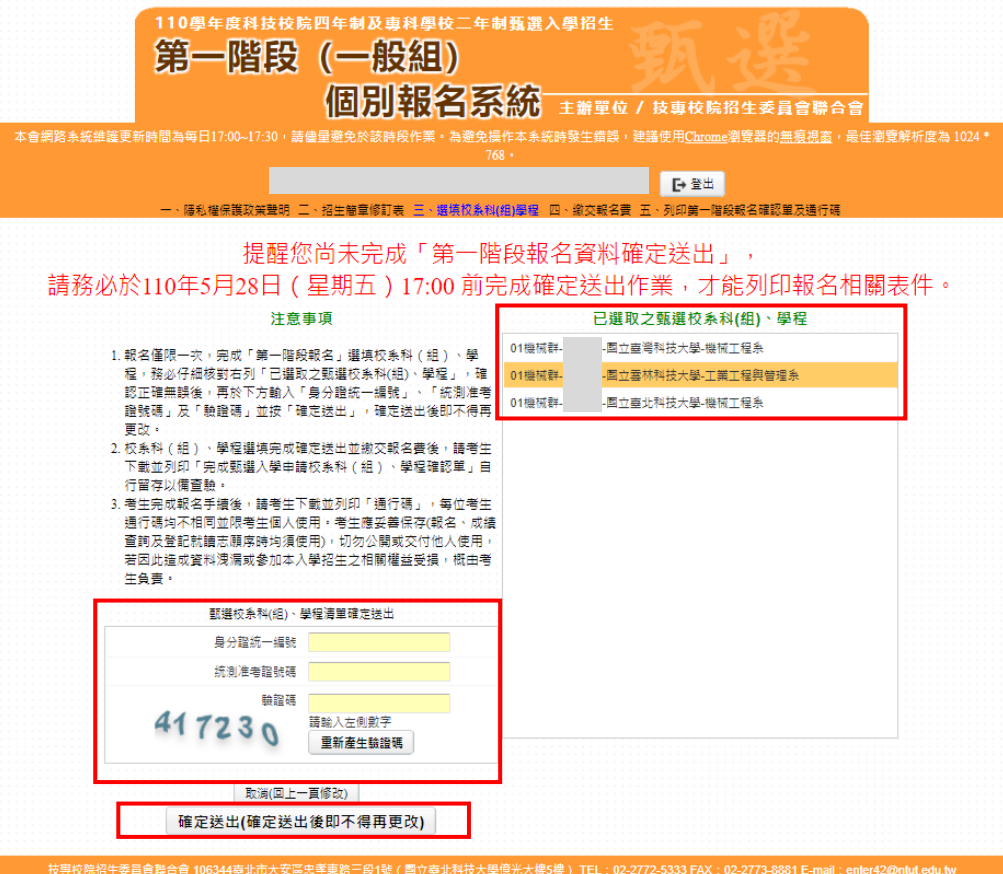

圖 7-1

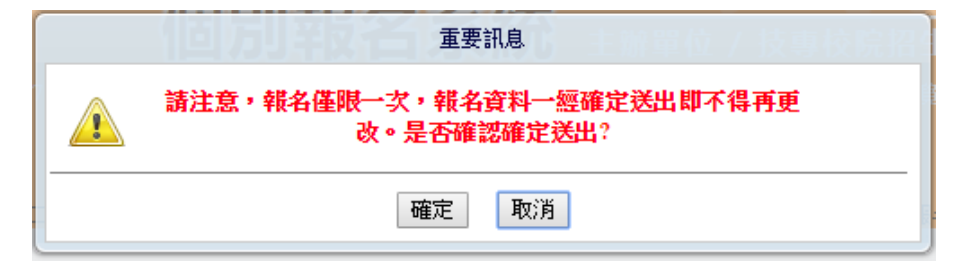

圖 7-2

### <span id="page-14-0"></span>**(**八**)**下載第一階段報名費繳款帳號

- 1.進入本頁面,即代表一階報名費尚未繳交(如圖 8-1),務必於 **110** 年 **5** 月 **28** 日(星期五)**24:00** 前完成繳費。
- **2.**選填校系科**(**組**)**、學程確定送出後,可查詢報名費金額及下載繳款帳號,並 可下載繳款單進行繳費;繳款帳號僅限考生本人使用,不可合併繳費。
- 3.考生須依系統產生之「繳款帳號」及「繳款金額」繳交報名費。 繳款方式計有三種,請參考招生簡章附錄三方式擇一辦理。
- ※報名費含報名資格與身分審查費新臺幣200元及校系科**(**組**)**、學程申請費, 每 1 個校系科(組)、學程申請費為新臺幣 100 元。 即考生申請 1 個校系科(組)、學程者為新臺幣 300 元、 申請 2 個校系科(組)、學程者為新臺幣 400 元、 申請 3 個校系科(組)、學程者為新臺幣 500 元; 中低收入戶考生報名費減免 60%;低收入戶考生 0 元(全免,無此系統畫面)。
- ※若選擇至臺灣銀行臨櫃繳納者,請按「下載臺灣銀行繳款單(PDF 格式)」 (如圖 8-2)列印專屬繳費單到臺灣銀行繳費。
- 4. 臨櫃繳款請於金融機構上班時間 9:00~15:30 辦理;ATM 轉帳時間為 24 小 時開放。報名費繳交注意事項,請參閱甄選入學招生簡章附錄三說明。 了解繳費帳號及繳費方式後,請儘速繳費並「登出」離開系統。
- 5.報名費繳費 2 小時後,請重新登入系統繼續報名作業。
- 6.繳費成功後,繳費收據或交易明細表,務請自行留存,以備查驗。
- 7.繳費後重新登入系統,若系統仍停留在本頁面,表示繳費尚未成功,請儘 速處理,以免延誤報名。

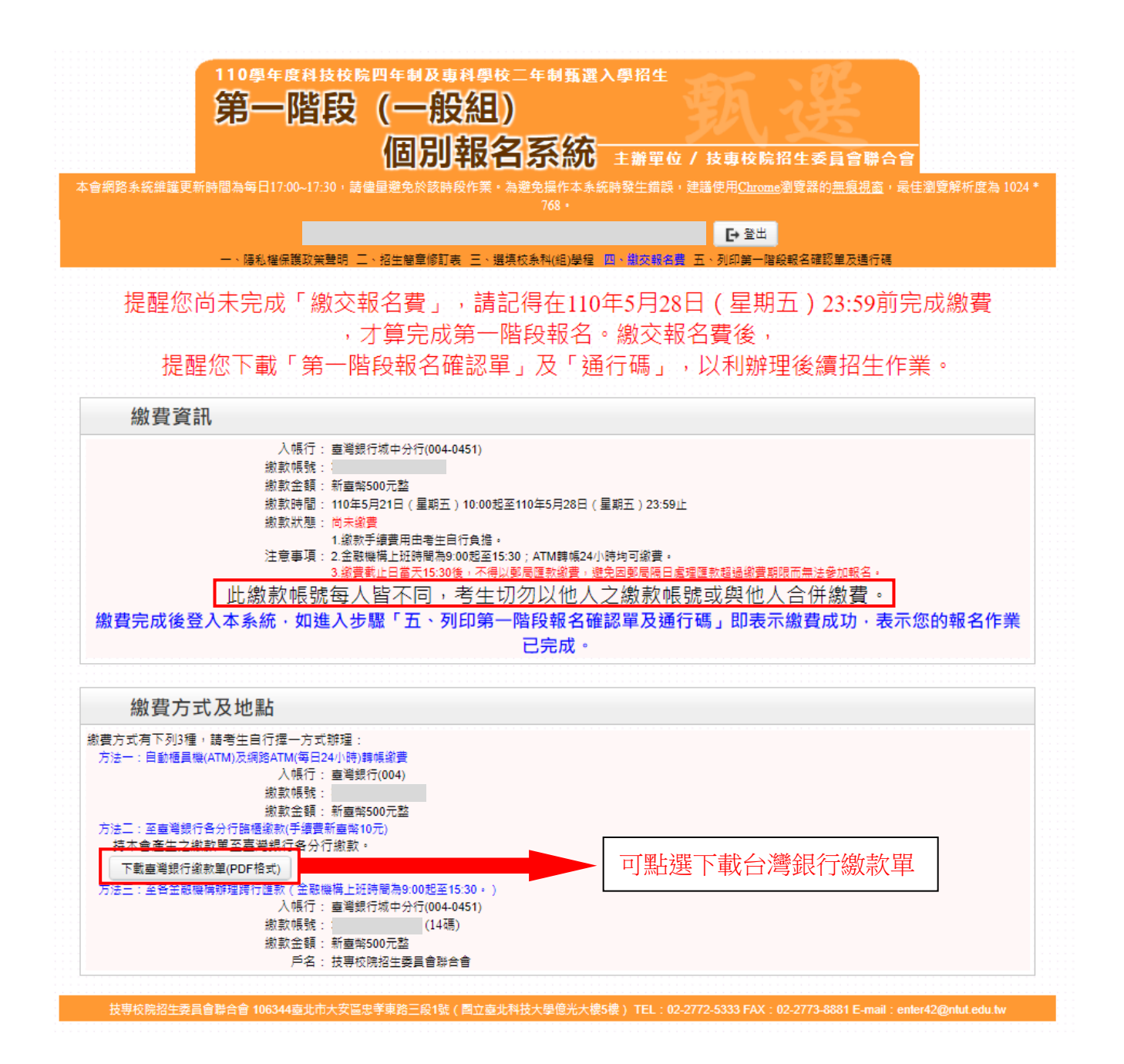

圖 8-1

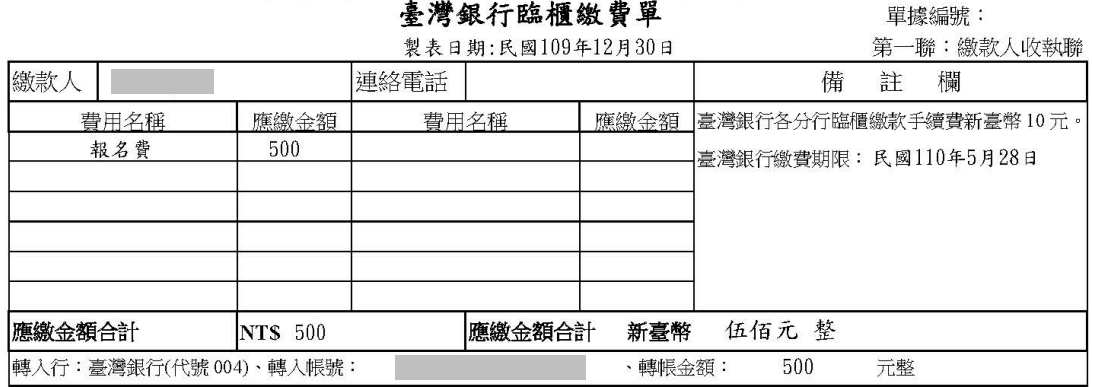

## 110學年度科技校院四技二專甄選入學聯合招生

#### 110學年度科技校院四技二專甄選入學聯合招生 喜灣银行臨牆始費留

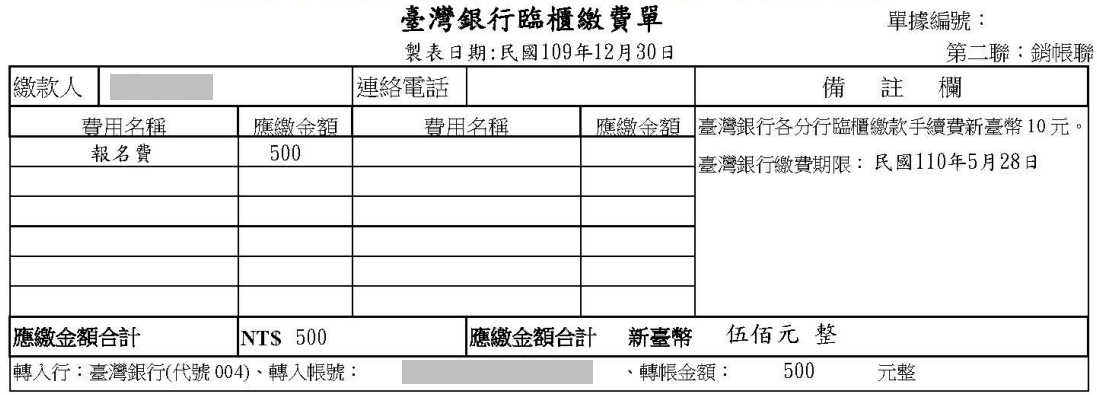

### 110學年度科技校院四技二專甄選入學聯合招生

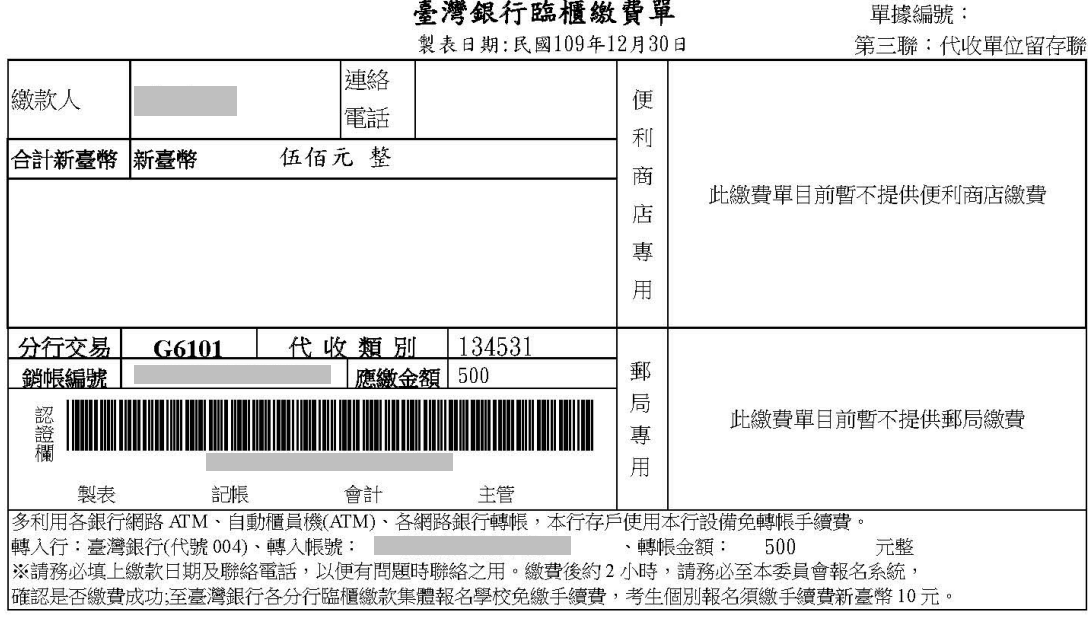

圖 8-2

# <span id="page-17-0"></span>**(**九**)**列印第一階報名確認單及通行碼

- 1.請先確認電腦中是否已安裝 PDF 閱讀軟體,若未安裝,可點選頁面上方 Adobe Reader 圖示下載安裝軟體,才可列印各項報表。
- 2.確定送出後,系統出現「鳳梨寶寶圖像」或「您已經完成第一階段報名」 畫面,代表考生已完成第一階段報名(如圖 9-1)。

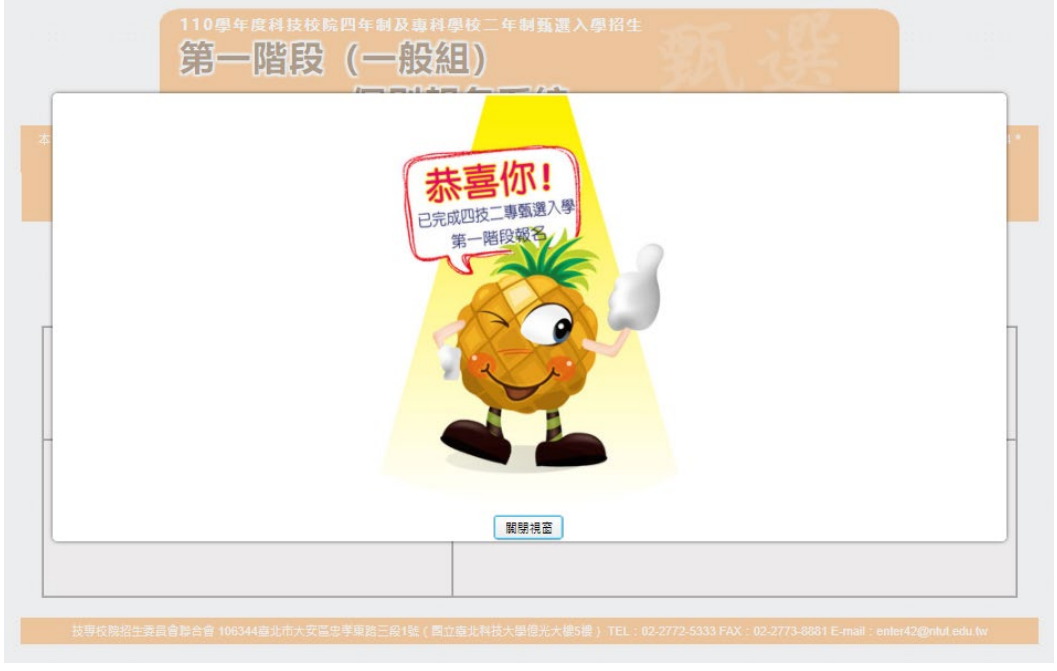

圖 9-1

3. 關閉視窗後,系統會跳到列印相關報名表件畫面 (如圖 9-2/9-3)。

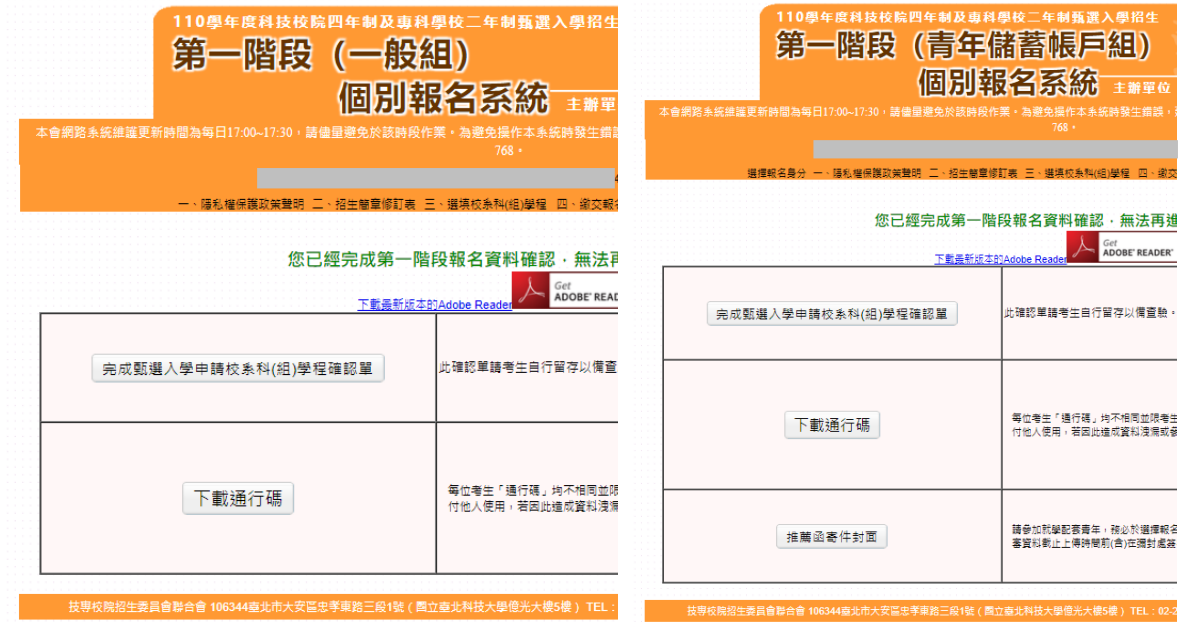

圖 9-2 圖 9-3

# ※完成繳費後始完成報名手續,才可下載並列印「完成甄選入學申請校系科 (組)、學程確認單」,並同時取得「通行碼」,請考生務必妥善保存。

# <span id="page-18-0"></span>**(**十**)** 報名表件**(**樣張**)**

完成繳費後,系統報表說明如下:

- 1. 「一般組」(如圖 9-2),有完成甄選入學申請校系科 (組)、學程確認單 (如圖10-1)及下載通行碼(如圖10-2)按鈕,下載報表後由考生自行留存。
- 2. 「青年儲蓄帳戶組」(如圖 9-3),有完成甄選入學申請校系科(組)、學 程確認單、下載通行碼及推薦函寄件封面(如圖 10-3)報表。 推薦函寄件封面,請考生提醒推薦人以掛號於各甄選學校備審資料上傳
	- 截止時間前(含)在彌封處簽名(蓋章),寄至申請人欲申請之校系,以供甄 選學校審查。

 $110@k$   $\pi$   $\dot{\pi}$   $\ldots$   $H = \ddot{\pi}$   $\pi$   $@l$   $\ddot{\pi}$   $dl$   $\ddot{\pi}$   $dl$ 

# ※通行碼提供考生於第二階段報名**(**含備審資料上傳**)**時使用,請考生務必下 載並留存。

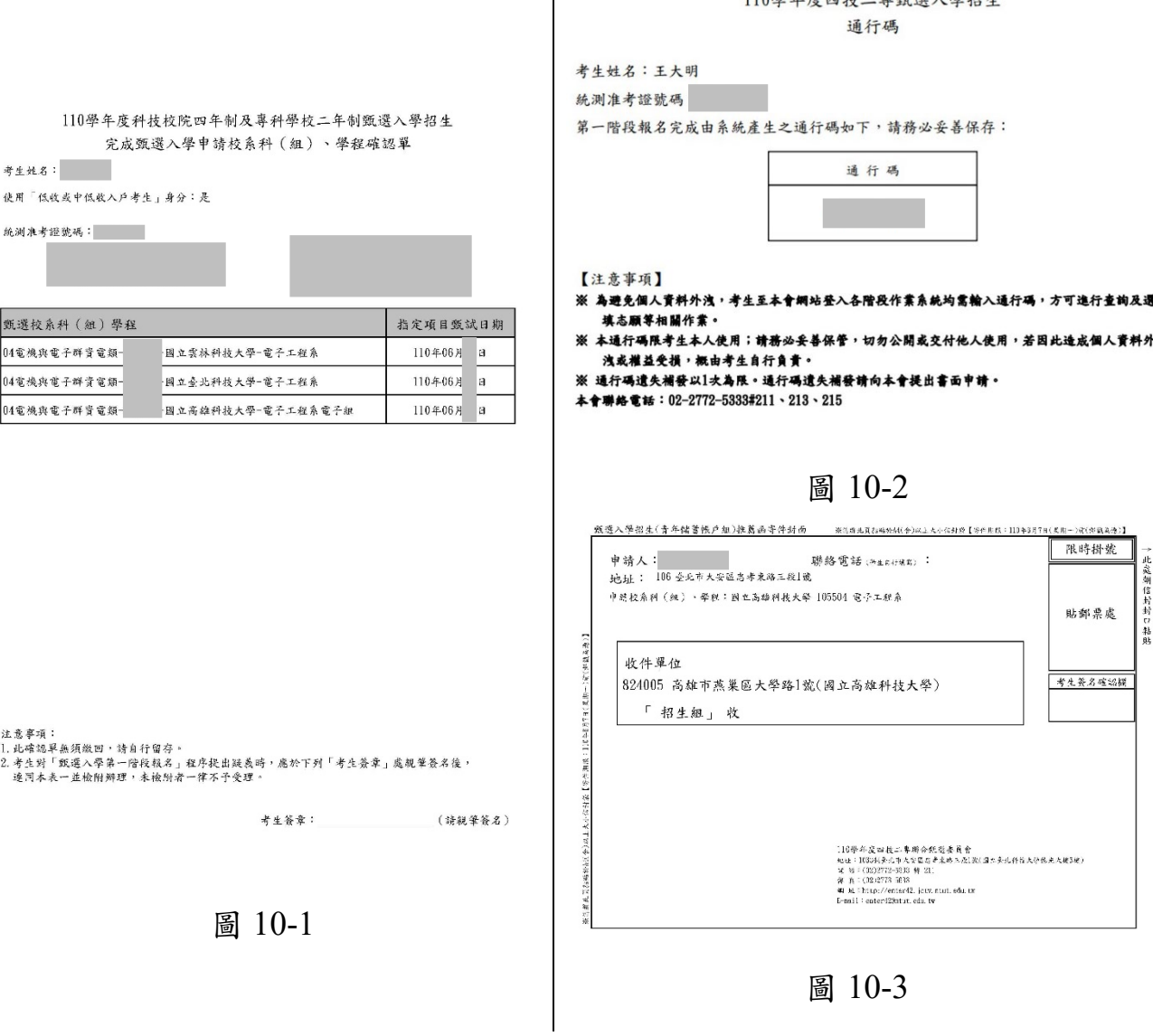